<span id="page-0-0"></span>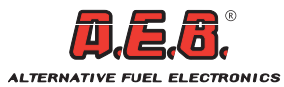

# **ISTRUZIONI DI MONTAGGIO** *ASSEMBLY INSTRUCTIONS* **ISTRUCCIONES DE MONTAJE**

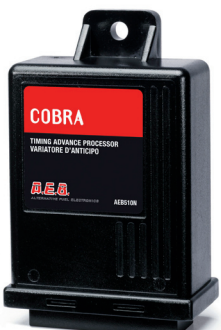

# TIMING ADVANCE PROCESSOR "COBRA"

Variatore riprogrammabile per sensori di tipo induttivo Universal Timing Advance processor for inductive sensors Variador universal para sensor de tipo inductivo

## DATI TECNICI/ *TECHNICAL DATA*/ DATOS TÉCNICOS

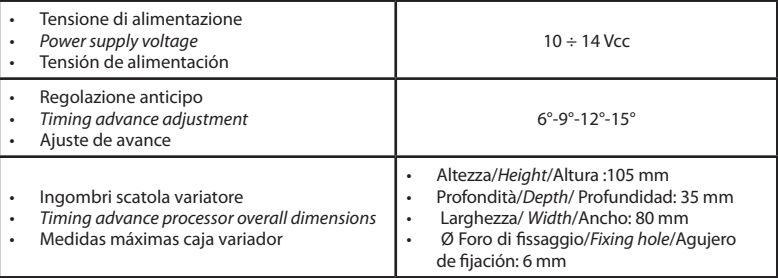

Programmazione di diversi tipi di ruota fonica in modo da poter essere adattato a numerosi modelli di vetture.

*Programming of various types of phonic wheel for adaptation to different vehicle models.* Programación de distintos tipos de rueda fónica para poder adaptarse a numerosos modelos de automóvil.

## INDICE

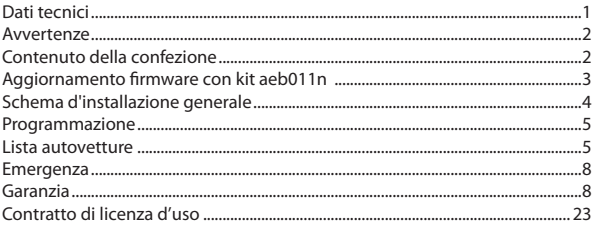

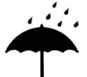

### AVVERTENZE

- Installare in posizione verticale lontano da possibili infiltrazioni d'acqua.

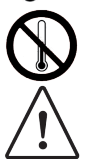

- Installare lontano da eccessive fonti di calore (es. collettori di scarico).

- Installare lontano dalla bobina d'accensione e passare il cablaggio lontano dai cavi dell'alta tensione.

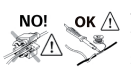

- Realizzare delle buone connessioni elettriche evitando l'uso dei "rubacorrente". Si tenga presente che la migliore connessione è la saldatura debitamente isolata.

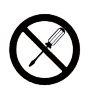

- Non aprire per nessun motivo la scatola del Variatore, soprattutto con il motore in moto o il quadro inserito.

**L'A.E.B. declina ogni responsabilità per danni a cose e persone derivati dalla manomissione del propio dispositivo da parte di personale non autorizzato.**

## CONTENUTO DELLA CONFEZIONE

All'interno della confezione è presente:

- 1) N°1 Istruzione di montaggio
- 2) N°1 Centralina
- 3) N°1 Cablaggio di collegamento
- 4) N°1 Connettore emergenza
- 5) N°1 Sacchetto accessori
- 6) N°1 Etichetta attenzione

AGGIORNAMENTO FIRMWARE CON KIT AEB011N AGGIORNAMENTO FIRMWARE CON KIT AEB011N

<span id="page-2-0"></span>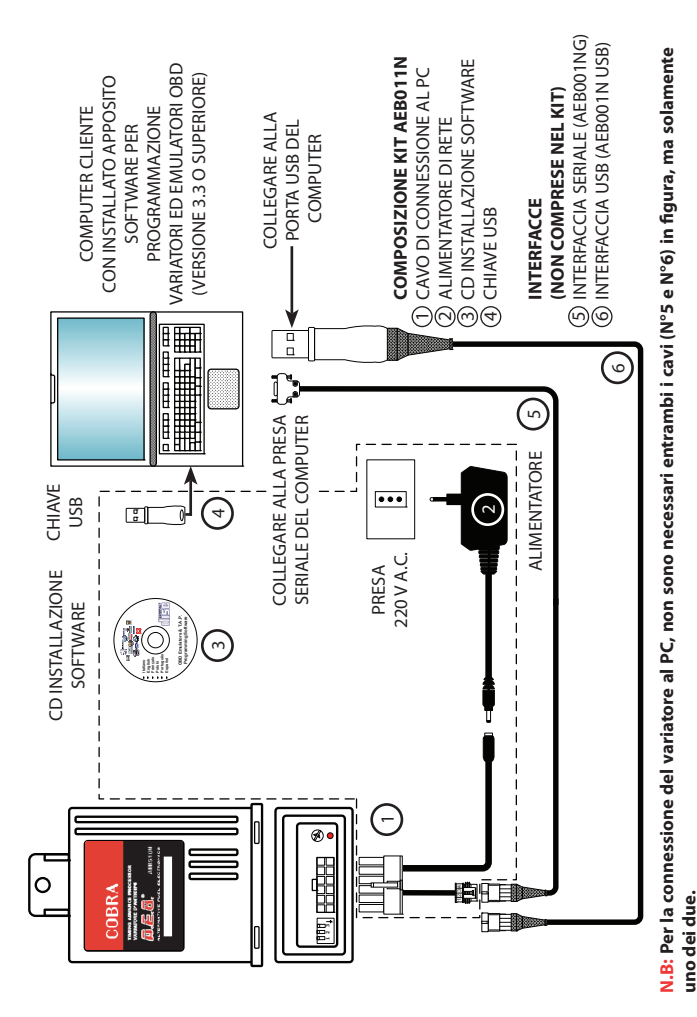

<span id="page-3-0"></span>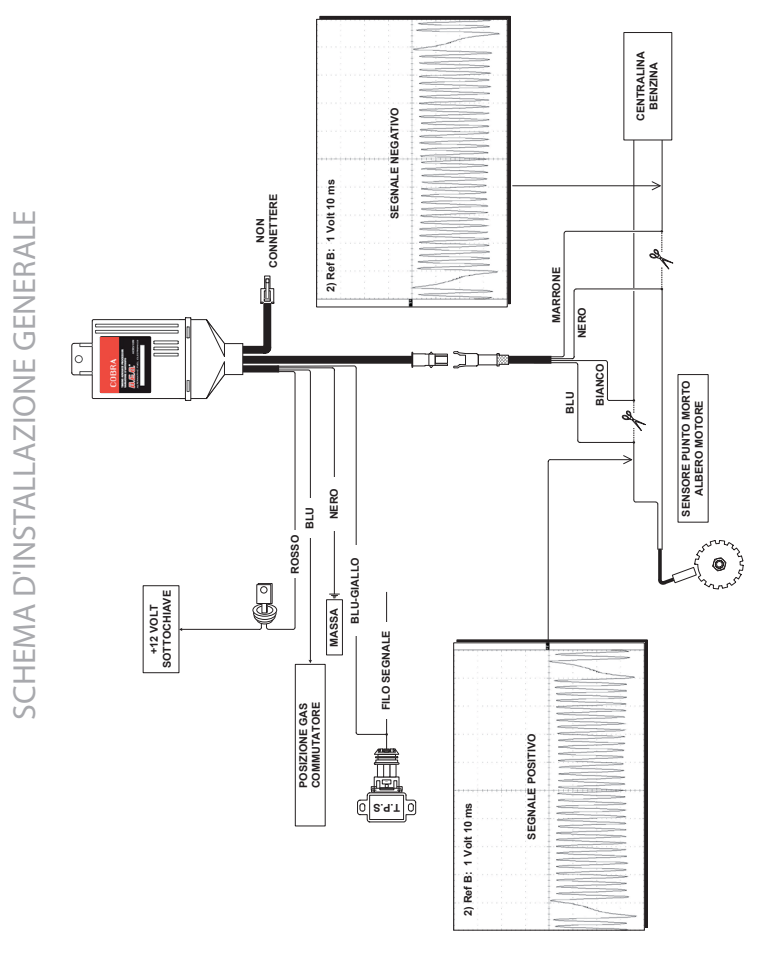

## PROGRAMMAZIONE

<span id="page-4-0"></span>Il Variatore COBRA è riprogrammabile, quindi un solo modello di Variatore si potrà adattare a diversi modelli di vetture, aggiornando semplicemente il software al suo interno, tramite kit di programmazione (AEB011 N)

Si tenga presente che, in fase di collaudo, il Variatore è programmato con il software 510N, quindi verificare sempre se questo è adatto alla vettura su cui dovrà essere installato.

Il Variatore COBRA Codice AEB510N, sostituisce il precedente modello PICK-UP in tutte le sue versioni.

Gli schemi elettrici d'installazione di ogni singola vettura invece, saranno disponibili nel programma AEB On-Line; per chi ne fosse sprovvisto si dovrà rivolgere al suo rivenditore di fiducia o al nostro servizio di assistenza tecnica.

#### **ATTENZIONE**

**Il cablaggio di collegamento del Variatore COBRA è diverso da quello del PICK-UP codice AEB510, pertanto non sono intercambiabili. Rimangono invece invariati i cablaggi di collegamento al sensore di fase** 

**Cod. AEB410.**

## LISTA AUTOVETTURE

*L'elenco delle vetture su cui è possibile installare il variatore e la relativa programmazione è disponibile sul sito internet AEB (www.aeb.it) nella sezione prodotti/variatori/AEB510N.*

## PROGRAMMAZIONE

### **REGOLAZIONE DELL' ANTICIPO**

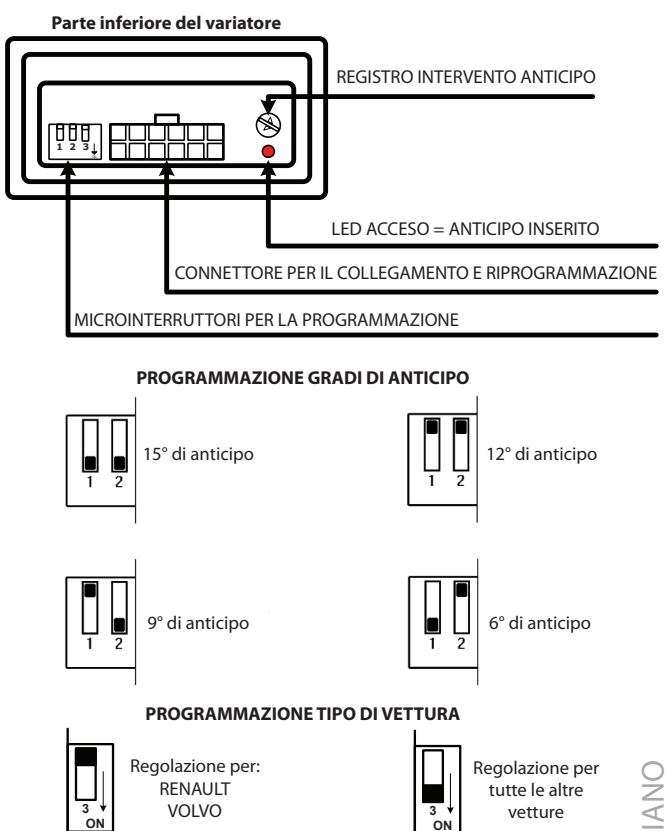

**ON**

## PROGRAMMAZIONE

#### **Come e quando disinserire l'anticipo in decelerazione e al minimo**

Su alcune vetture è conveniente togliere l'anticipo in decelerazione e al minimo, per evitare saltellii o funzionamenti irregolari.

D'altra parte l'anticipo serve immediatamente in fase di accelerazione, per migliorare prestazioni, consumi e ridurre al minimo il pericolo di ritorni di fiamma. Con il Variatore **COBRA** l'anticipo si può inserire o disinserire automaticamente collegando il filo **BLU-GIALLO** del Variatore al potenziometro farfalla. **NOTA:** tralasciare l'operazione taratura inserimento anticipo nel caso non si colleghi il filo **BLU-GIALLO**.

#### **TARATURA INSERIMENTO ANTICIPO**

Il segnale del potenziometro farfalla non è sempre uguale pertanto è prevista una taratura del punto d'intervento.

La regolazione si effettua durante il funzionamento a GAS agendo sul registro intervento anticipo nel seguente modo:

1) Verificare che il registro sia ruotato tutto in senso orario.

2) Con la vettura al minimo iniziare a ruotare il registro in senso antiorario finchè non si spegne il led ROSSO (anticipo disinserito).

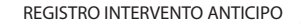

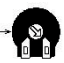

3) Così regolato, accelerando, il led ROSSO sul Variatore si riaccende per poi spegnersi quando si rilascia l'acceleratore.

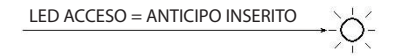

## EMERGENZA

<span id="page-7-0"></span>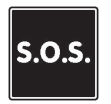

Avvisare il cliente che in caso di avaria il Variatore è dotato di connettore di emergenza che lo esclude e ripristina il collegamento originale.

#### **PER ESCLUDERLO OPERARE COME SEGUE**

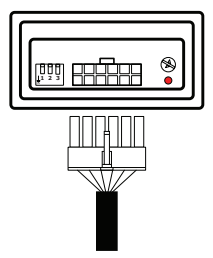

#### **FUNZIONAMENTO NORMALE**

La spina del cablaggio è inserita nel connettore del Variatore.

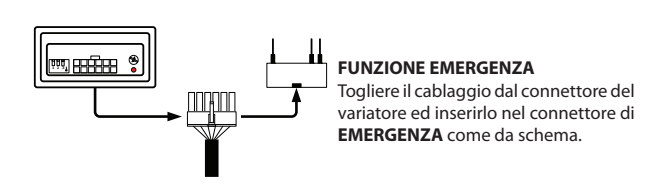

### GARANZIA

*Il certificato di garanzia del prodotto è disponibile sul sito internet AEB (www.aeb.it) nella sezione prodotti/variatori/AEB510N.*

ITALIANO

### INDEX

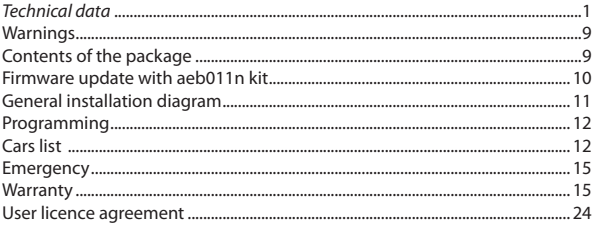

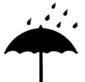

### WARNINGS

- Install vertically away from possible water leaks.

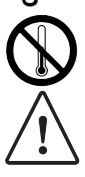

- Install away from excessive heat sources (e.g. exhaust manifolds).

- Install away from the ignition coils and route the wiring harness away from high voltage wires.

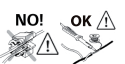

- Make good electrical connections without using cable clamps. Remember that the best connection is a duly insulated soldering.

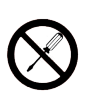

- Do not open the timing advance processor casing for any reason whatsoever, especially when the engine is running or the panel is switched on.

**A.E.B. shall not be held liable for damage to things or people caused by unauthorised personnel tampering with the device.**

## CONTENTS OF THE PACKAGE

The package contains:

- 1) No.1 Assembly instruction manual
- 2) No.1 Control unit
- 3) No.1 Connection wiring harness
- 4) No.1 Emergency connector
- 5) No.1 Bag of accessories
- 6) No.1 Warning label

<span id="page-9-0"></span>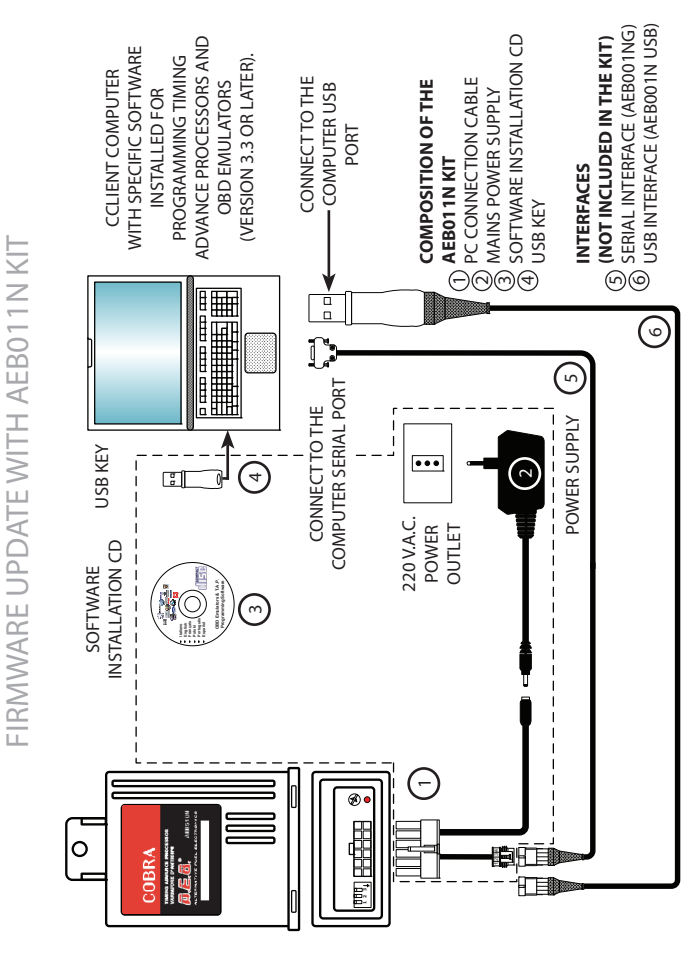

**NOTE: To connect the timing advance processor to the PC, it is not necessary to use both the cables (NO.5 and NO.6)**  NOTE: To connect the timing advance processor to the PC, it is not necessary to use both the cables (NO.5 and NO.6) illustrated in the figure, just one is enough. **illustrated in the figure, just one is enough.**

<span id="page-10-0"></span>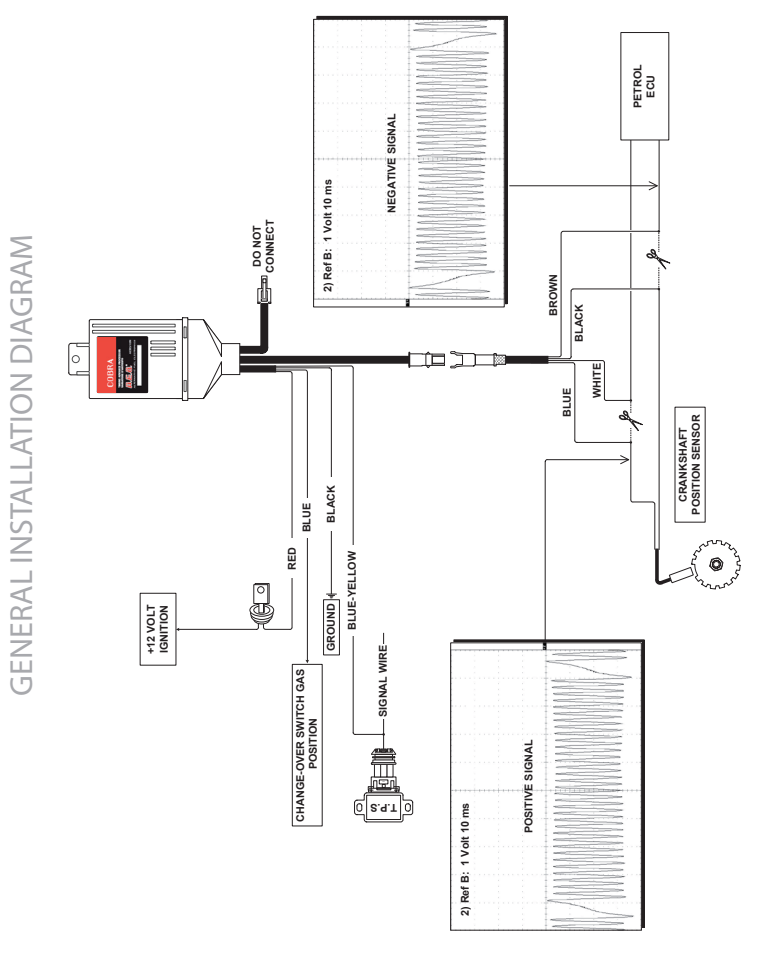

## PROGRAMMING

<span id="page-11-0"></span>The COBRA timing advance processor is reprogrammable; therefore, just one timing advance processor model can be adapted to various vehicle models by simply updating the Firmware using any programming kit.

- AEB011 (with hardware key)
- AEB011USB (with USB key)
- • AEB011 N

Bear in mind that during the test phase, the timing advance processor is programmed with the 510N software, therefore always ensure that this is suitable for the vehicle on which it has to be installed.

The COBRA Timing Advance Processor Code AEB510N, replaces the previous model PICK-UP in all its versions.

The installation wiring diagrams of each vehicle will be available in the A.E.B. On-Line program; if you do not have the A.E.B. On-Line program, please consult your dealer or our technical assistance service.

#### **WARNING**

**The connection wiring of the Timing Advance Processor model COBRA is different from the PICK-UP code AEB510, therefore they cannot be exchanged. The connection wirings of the phase sensor code AEB410 remain instead unchanged.**

### CARS LIST

*The list of cars on which you can fit the timing advance processor and the relevant software is available on the website AEB (www.aeb. it) in the products section/timing advance processors/AEB510N*

## PROGRAMMING

### **TIMING ADVANCE ADJUSTMENT**

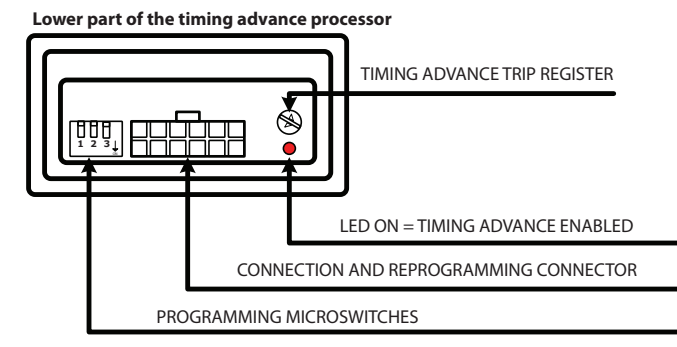

#### **TIMING ADVANCE DEGREES PROGRAMMING**

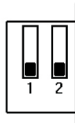

15° advance

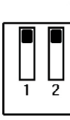

12° advance

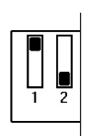

**3 ON**

9° advance

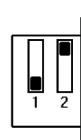

6° advance

### **TYPE OF CAR PROGRAMMING**

Adjustment for: **RENAULT** VOLVO

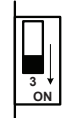

Adjustment for all the other car

ENGLISH

## PROGRAMMING

#### **How and when to disable the timing advance during deceleration and when idling**

On some vehicles it is convenient to disable the timing advance during deceleration and when idling to avoid jumps or irregular function.

On the other hand, the timing advance is required immediately during acceleration to improve performance, consumption and to minimise the risk of backfiring. With the **COBRA** timing advance processor, the timing advance can be enabled or disabled automatically connecting the **BLUE-YELLOW** wire on the timing advance processor to the throttle potentiometer.

**NOTE**: do not carry out the timing advance enabling calibration procedure if the **BLUE-YELLOW** wire is not connected.

#### **TIMING ADVANCE ENABLING CALIBRATION PROCEDURE**

The throttle potentiometer signal is not always the same; therefore, the trip point needs to be calibrated.

Adjustment is carried out during GAS function by acting on the timing advance trip register as follows:

1) Ensure the register is turned completely clockwise.

2) While the vehicle is idling, turn the register anticlockwise until the RED LED switches off (timing advance disabled).

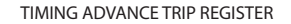

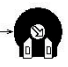

3) With this adjustment, during acceleration, the RED LED on the timing advance processor lights up and then switches off when the accelerator is released.

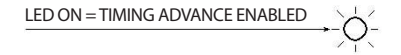

## **EMERGENCY**

<span id="page-14-0"></span>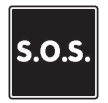

Warn the customer that in case of a malfunction, the timing advance processor is equipped with an emergency connector that cuts it off and restores the original connection.

#### **TO CUT OFF, PROCEED AS FOLLOWS**

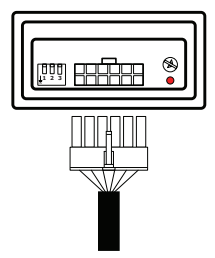

#### **NORMAL FUNCTION**

The wiring harness outlet is inserted in the timing advance processor connector.

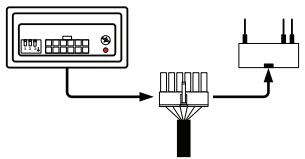

#### **EMERGENCY FUNCTION**

Remove the wiring harness from the timing advance connector and insert it in the **EMERGENCY** connector as indicated in the diagram.

### WARRANTY

*The warranty certificate is available on the website AEB (www.aeb.it) in the products section/timing advance processors/AEB510N*

## INDICE

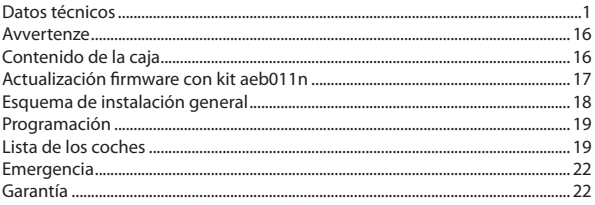

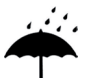

### AVVERTENZE

- Instalar en posición vertical alejado de posibles filtraciones de agua.

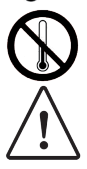

- Instalar alejado de excesivas fuentes de calor (por ej. colectores de escape).

- Instalar alejado de la bobina de encendido y hacer pasar el cableado alejado de los cables de la alta tensión.

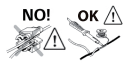

- Realizar unas buenas conexiones eléctricas evitando el uso de los "ladrones". Téngase presente que la mejor conexión es la soldadura debidamente aislada.

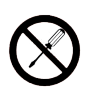

- No abrir, por ningún motivo, la caja del variador, sobre todo con el motor en marcha o con el cuadro encendido.

**A.E.B. rehúsa cualquier responsabilidad ante daños a cosas y personas derivados de la alteración del propio dispositivo por parte de personal no autorizado.**

## CONTENIDO DE LA CAJA

Dentro de la caja hay:

- 1) N°1 Instrucciones de montaje
- 2) N°1 Centralita
- 3) N°1 Cableado de conexión
- 4) N°1 Conector de emergencia
- 5) N°1 Bolsa de accesorios
- 6) N°1 Etiqueta de atención

ACTUALIZACIÓN FIRMWARE CON KIT AEB011N ACTUALIZACIÓN FIRMWARE CON KIT AEB011N

<span id="page-16-0"></span>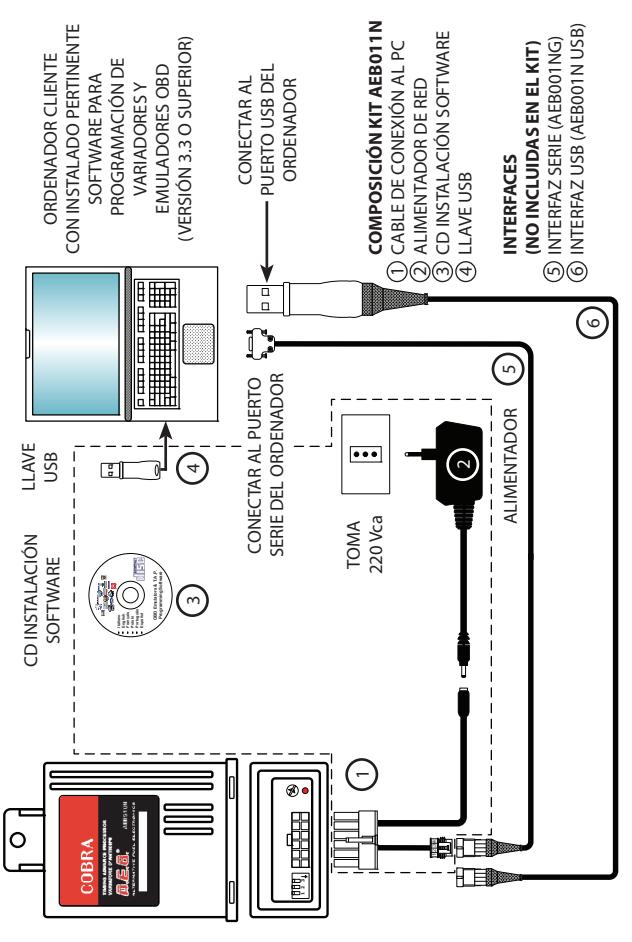

Nota: Para la conexión del variador al PC no se necesitan ambos cables (Nº5 y Nº6) en la figura, sino tan solo uno de **Nota: Para la conexión del variador al PC no se necesitan ambos cables (N°5 y N°6) en la figura, sino tan solo uno de los dos.**

<span id="page-17-0"></span>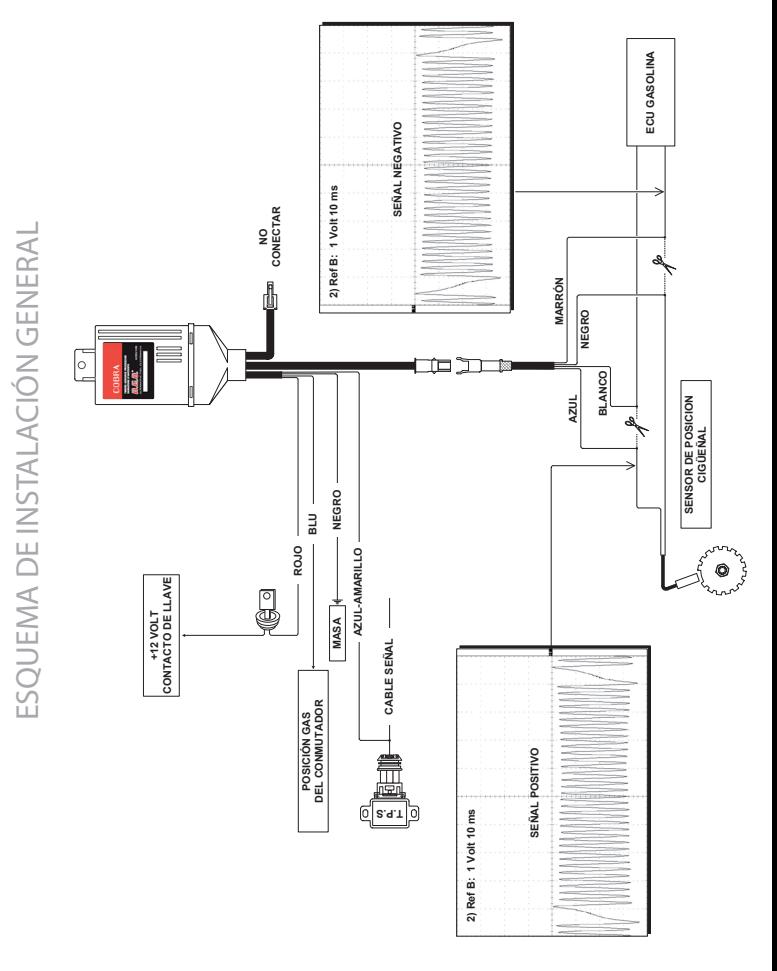

## PROGRAMACIÓN

<span id="page-18-0"></span>El variador COBRA es reprogramable por lo que un solo modelo de variador se puede adaptar a distintos modelos de automóvil, simplemente actualizando el software que lleva utilizando cualquier kit de programación:

- AEB011 (con llave hardware)
- AEB011USB (con llave usb)
- **AFR011 N.**

Cabe tener presente que, en la fase de ensayo, el Variador está programado con el software 510N, por lo que es necesario comprobar siempre si dicho software es idóneo para el automóvil en el cual se va a instalar.

El Variador COBRA Código AEB510N sustituye el precedente modelo PICK-UP en todas sus versiones.

Los esquemas eléctricos de instalación para cada automóvil estarán, al contrario, disponibles en el programa AEB On-Line; quien no dispusiera de él deberá acudir a su revendedor de confianza o a nuestro servicio técnico.

#### **¡ATENCION!**

**El cableado de conexión del Variador COBRA es diverso delPICK-UP código AEB510, por lo tanto no son intercambiables.Quedan en cambio invariables los cableados de conexión alsensor de fase Cod. AEB410.**

## LISTA DE LOS COCHES

*La lista de los coches en los cuales se puede instalar el variador de avance y la relativa programación está disponible en la página web AEB (www.aeb.it) en los productos section/ variadores/AEB510N*

## PROGRAMACIÓN

### **AJUSTE DEL AVANCE**

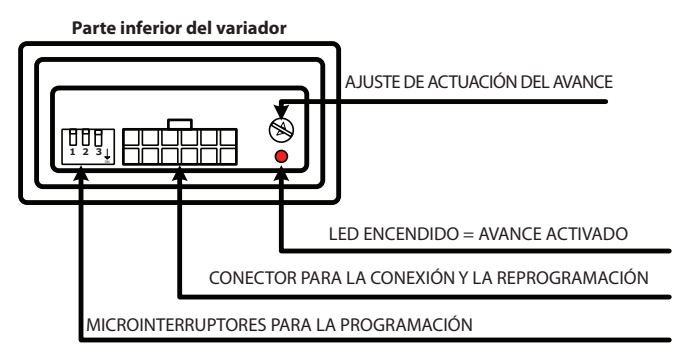

**PROGRAMACIÓN GRADOS DE AVANCE**

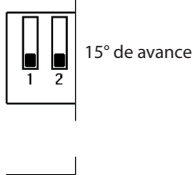

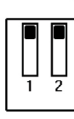

12° de avance

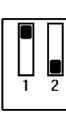

9° de avance

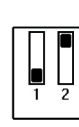

6° de avance

**PROGRAMACION TIPO DE COCHE**

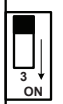

Programación para: **RENAULT** VOLVO

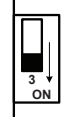

Programación para todos los otres coches

ESPAÑOL

## PROGRAMACIÓN

#### **Cómo y cuándo desactivar el avance en deceleración y al ralentí**

En algunos automóviles conviene quitar el avance en deceleración y al ralentí para evitar saltos o funcionamientos irregulares.

Por otra parte el avance sirve inmediatamente en la fase de aceleración, para mejorar prestaciones, consumos y reducir al mínimo el peligro de retornos de llama. Con el variador **COBRA** el avance se puede activar o desactivar automáticamente conectando el cable **AZUL-AMARILLO** del variador al potenciómetro de mariposa.

**NOTA**: Si no se conecta el cable **AZUL-AMARILLO** se puede ignorar la operación de ajuste de la activación del avance.

### **AJUSTE DE LA ACTIVACIÓN DEL AVANCE**

La señal del potenciómetro de mariposa no siempre es igual por lo que está previsto un ajuste del punto de actuación.

El ajuste se efectúa, durante el funcionamiento con GAS, actuando de la siguiente manera sobre el registro de actuación del avance:

1) Comprobar que el registro esté todo girado hacia la derecha (sentido horario). 2) Con el automóvil al ralentí empezar a girar el registro hacia la izquierda (sentido antihorario) hasta que se apaga el LED rojo (avance desactivado).

REGISTRO DE ACTUACIÓN DEL AVANCE

3) Regulado de esta manera, al acelerar el LED rojo en el variador vuelve a encenderse para luego apagarse al soltar el acelerador.

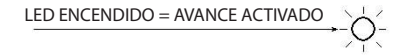

## EMERGENCIA

<span id="page-21-0"></span>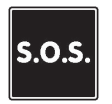

Avisar al cliente que en caso de avería el variador tiene conector de emergencia que lo excluye y restablece la conexión original.

#### **PARA EXCLUIRLO ACTUAR COMO SIGUE**

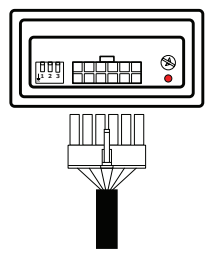

#### **FUNCIONAMIENTO NORMAL**

La clavija del cableado está enchufada en el conector del variador.

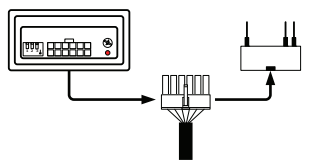

#### **FUNCIÓN DE EMERGENCIA**

Quitar el cableado del conector del variador y enchufarlo en el conector de **EMERGENCIA** como mostrado en el esquema.

## GARANTÍA

*El certificado de garantía está disponible en la página web AEB (www.aeb.it) en los productos section/variadores/AEB510N*

ESPAÑOL

## CONTRATTO DI LICENZA D'USO

<span id="page-22-0"></span>Leggere con attenzione le seguenti condizioni generali.

Si precisa che le seguenti condizioni si intendono integralmente conosciute ed accettate al momen- to dell'utilizzo del prodotto.

Oggetto del contratto<br>A.E.B. s.r.l. conserva la proprietà sul software (d'ora d'innanzi denominato "PROGRAMMA") contenu-<br>to all'interno del prodotto A.E.B. da Voi acquistato.

Con la vendita del prodotto A.E.B. s.r.l. non cede alcun diritto sul PROGRAMMA ,ma solo la facoltà di utilizzo quale utente finale dello stesso, secondo le modalità di cui alle presenti condizioni generali e secondo le ulteriori condizioni e avvertenze presenti nel manuale d'uso.

A.E.B. s.r.l. è la sola titolare dei diritti di privativa sul PROGRAMMA, dei diritti morali e di utilizzazione economica, ivi compresi il diritto di riproduzione, traduzione, adattamento, trasformazione, modi- ficazione e distribuzione, sotto qualsiasi forma e senza limitazione alcuna, compresa la vendita e la

locazione anche di sue copie e delle sue versioni modificate od aggiornate. A.E.B. s.r.l. è, altresì, titolare del diritto di proprietà su tutti i codici oggetto e su tutti i codici sorgente del PROGRAMMA.

Tutte le tecniche, gli algoritmi e i procedimenti contenuti nel Programma e nella relativa documen- tazione sono informazioni riservate di proprietà di A.E.B. s.r.l..

Il Licenziatario non potrà in alcun modò disporre dei codici oggetto e di codici sorgente, né farne og-<br>getto di licenza o consentirne l'elaborazione, o impegnarne od altrimenti trasferire o in qualsivoglia<br>altro modo rend

Il Licenziatario non potrà concedere in locazione o in leasing il PROGRAMMA o parte di esso.

#### Utilizzo del PROGRAMMA

Il Licenziatario non potrà riprodurre, tradurre, adattare, trasformare, modificare il PROGRAMMA o qualsiasi parte in esso contenuta, né potrà incaricare terzi di eseguire tali attività.

Il Licenziatario non potrà copiare, nemmeno parzialmente, i manuali relativi al PROGRAMMA e l'eventuale materiale aggiuntivo (diagrammi logici o di flusso, ecc.) e non potrà consentirne l'uso a terzi.

Il Licenziatario non potrà decodificare, decompilare, disassemblare, modificare o tradurre il PRO- GRAMMA, salvo quanto espressamente previsto da norme inderogabili di legge. Il PROGRAMMA è concesso in licenza d'uso quale prodotto unitario.

Le sue singole parti componenti non possono essere separate per l'utilizzo in ambienti di elabora- zione distinti o da parte di soggetti diversi dal Licenziatario.

In nessun caso A.E.B. srl sarà ritenuto responsabile dei danni diretti ed indiretti (inclusi il danno per perdita o mancato guadagno o risparmio, o interruzione dell'attività, perdita di informazioni o dati) derivante da una non corretta installazione del software o da un suo utilizzo non conforme alle indicazioni riportate nel manuale d'istruzione.

Dal momento di interruzione della licenza o dallo scioglimento, per qualsiasi ragione verificatosi, del presente contratto, rimane fermo il divieto d'uso, duplicazione o manipolazione del PROGRAMMA; il Licenziatario sarà altresì tenuto ad osservare l'obbligo di confidenzialità per 5 anni dalla cessazione del presente contratto.

Marchio

Tutti i marchi registrati e non, come ogni segno distintivo o denominazione, apposto sul PROGRAM- MA e sulla relativa documentazione, restano di proprietà di A.E.B. s.r.l. senza che dalla stipulazione del presente contratto derivi al Licenziatario alcun diritto sui medesimi.

#### Terzi, collaboratori e dipendenti del Licenziatario

Il Licenziatario si obbliga a far sì che quanti (dipendenti, collaboratori, clienti, fornitori, agenti) hanno accesso al PROGRAMMA si vincolino al rispetto di tutti gli impegni qui assunti dallo stesso Licen- ziatario.

Resta inteso che il Licenziatario rimane responsabile per qualsiasi inadempimento ascrivibile a colo- ro che hanno avuto accesso al PROGRAMMA.

#### Foro competente

Foro competente a conoscere delle controversie relative all'interpretazione ed applicazione del pre- sente contratto è il foro di Reggio Emilia.

#### Legge applicabile

La legge applicabile al presente contratto è la legge italiana.

Per quanto non espressamente disciplinato troveranno applicazione le norme del codice civile ita- liano.

La nullità di una o più condizioni contenute nella presente licenza d'uso non comporterà in principio la nullità dell'intero contratto.

## USER LICENCE AGREEMENT

#### <span id="page-23-0"></span>**Read the following general conditions carefully.**

#### **The user shall be deemed to be fully acquainted with the following conditions and to have accepted them at the time of the software usage.**

#### **Scope of the agreement**

A.E.B. s.r.l. retains ownership of the software (herein referred to as "PROGRAM") required to use the A.E.B. product you have purchased.

A.E.B. s.r.l. does not assign any rights to the PROGRAM through the sale of this product, but solely the right of use as the end user of the said product, in accordance with the modalities described in these general conditions and subject to further conditions and cautions given in the user manual.

A.E.B. s.r.l. is the sole holder of all copyright and other rights of the PROGRAM, the moral rights and the rights of economic use, including the right of reproduction, translation, adaptation, transformation, modification and distribution, in any form and with no restrictions whatsoever, including the sale and the lease of its copies and of modified or updated versions.

 $A \in B$ , s.r.l. is also the holder of the intellectual property rights to all the object codes and to all the source codes for the PROGRAM.

All the techniques, algorithms and procedures contained in the PROGRAM and in the associated documentation are considered confidential and property of A.E.B. s.r.l.

The Licensee may not dispose in any way of the object codes or source codes, or include them as part of a licence, or allow them to be processed, pledged or otherwise transferred, or in any way to make the PROGRAM available to third parties whether for sale or for free.

The Licensee shall not hire or lease the PROGRAM or any part of it.

#### **Use of the PROGRAM**

The Licensee may not reproduce, translate, adapt, transform, modify the PROGRAM or any part of its contents, nor may it engage third parties to perform the said activities.

The Licensee may not copy, even in part, the manuals relating to the PROGRAM and any additional material (logical diagrams or flow charts, etc.) and may not consent to their use by third parties.

The Licensee may not decodify, decompile, disassemble, modify or translate the PROGRAM, except as expressly provided under mandatory statutory regulations.

This user licence is granted for the PROGRAM as a single product.

Its individual component parts may not be divided for use in separate processing environments or by parties other than the Licensee.

Under no circumstances shall A.E.B. s.r.l. be liable for direct and indirect damage (including damage through loss of earnings or savings, or interruptions to activities, loss of information or data) deriving from the incorrect installation of the software or from any use that does not comply with the indications given in the user manual.

Any interruption to the licence or the cancellation of this agreement, for whatever reason this occurs, shall not detract from the prohibition to use, duplicate or tamper with the PROGRAM; the Licensee will also undertake to observe the obligation of confidentiality for 5 years after the date when this agreement expires.

#### **Trademark**

All trademarks, whether registered or not, and all distinctive signs or names used to mark the PROGRAM and the associated documentation shall remain the property of A.E.B. s.r.l. and the Licensee shall derive no rights to the latter by entering into this agreement.

#### **Third parties and the Licensee's collaborators and employees**

The Licensee undertakes to ensure that all persons (employees, collaborators, clients, suppliers, agents) with access to the PROGRAM are bound to observe all the obligations assumed herein by the Licensee.

It is hereby understood that the Licensee will be liable for any breach attributable to those individuals who have been given access to the PROGRAM.

#### **Court with jurisdiction**

The court with jurisdiction to settle any disputes concerning the construal and application of this agreement will be the Court of Reggio Emilia.

#### **Applicable law**

This contract will be governed by Italian law.

In the event of any aspect not expressly provided for herein, reference will be made to the provisions of the Italian Civil Code.

The nullity of one or more conditions of this user license will not, in principle, determine the nullity of the entire agreement.